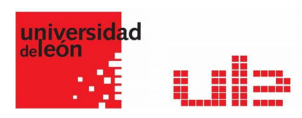

## Banco de preguntas Arrastrar y soltar sobre imagen

Desde el banco de preguntas se pueden crear y editar preguntas, organizarlas en categorías, importarlas y exportarlas. Estas preguntas se pueden incluir en cualquier cuestionario del curso. La gestión del banco de preguntas se realiza desde la página principal de la asignatura, en el último enlace del Bloque Administración o al crear o editar un cuestionario.

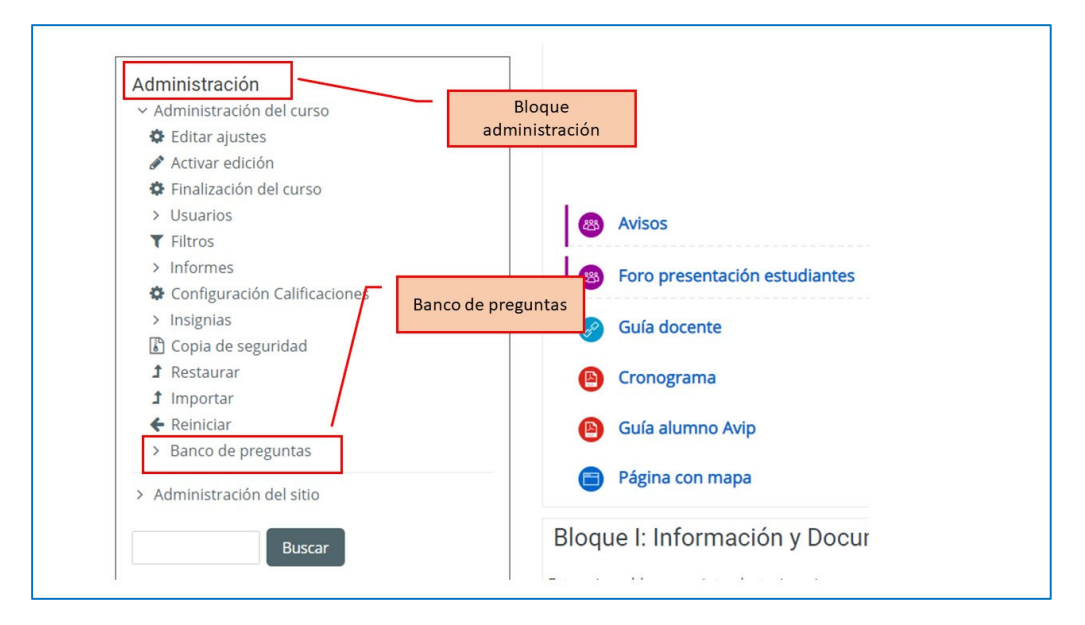

## Arrastrar y soltar sobre una imágen

Dele a la pregunta un nombre descriptivo, que le ayude a encontrarla dentro del Banco de preguntas. (los estudiantes no verán el nombre).

Añada la pregunta al Editor de texto, usando cualquier formato que desee.

En la sección para **Previsualizar**, haga click en el botón de la imagen de fondo para subir una imagen. Las imágenes más grandes se mostrarán a una resolución máxima de 600 x 400 pixeles. Su imagen entonces se mostrará debajo de la caja para subir imagen.

En la sección de **Ítems arrastrables**, Usted puede subir imágenes si deja el tipo como 'imagen arrastrable' o Usted puede escribir palabras si cambia el tipo a 'texto arrastrable'. Usted puede tener una mezcla de imágenes y texto.

En la sección de **Zonas-de-descarga**, Usted puede elegir qué ítems van a cada zona.

Entonces Usted puede posicionar los ítems por encima de la imagen del fondo y esto añadirá sus coordenadas correspondientes.

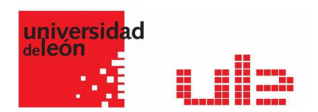

## Ejemplo de pregunta arrastrar y soltar sobre una imagen

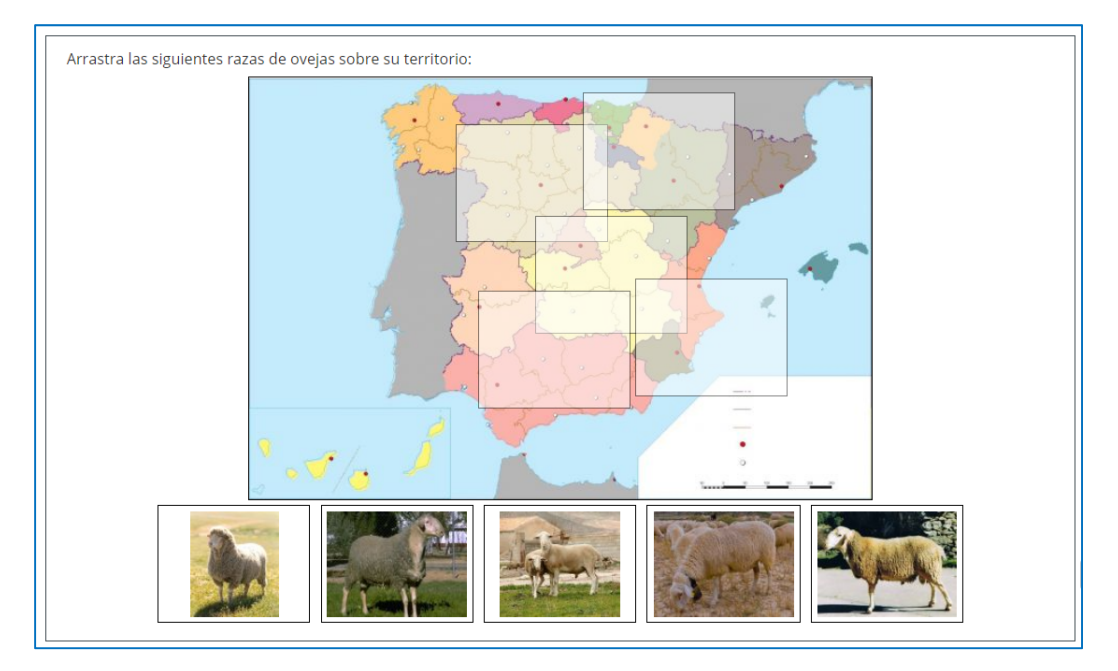